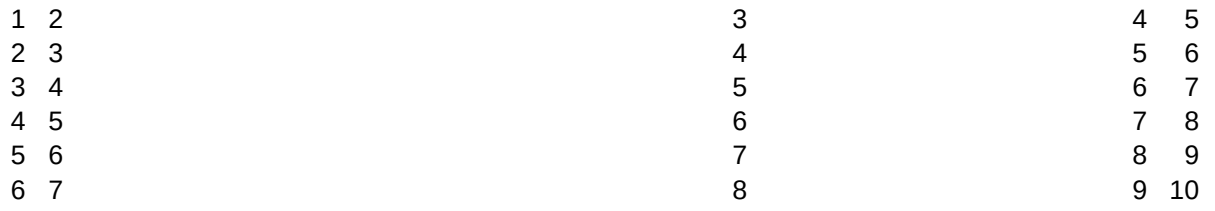

### ÄÄÄÄÄÄÄÄÄÄÄÄÄÄÄÄÄÄÄÄÄÄÄÄÄÄÄÄÄÄÄÄÄÄÄÄÄÄ ÄÄÄÄÄÄÄÄÄÄÄÄÄÄÄÄÄÄÄÄÄÄ ÄÄ ÄÄ ÄÄ

This simple Worksheet demonstrates the variety of

graph types that are available in AS-EASY-AS, while,

at the same time, demonstrating some of it's unique

macro capabilities!

ÄÄÄÄÄÄÄÄÄÄÄÄÄÄÄÄÄÄÄÄÄÄÄÄÄÄÄÄÄÄÄÄÄÄÄÄÄÄ ÄÄÄÄÄÄÄÄÄÄÄÄÄÄÄÄÄÄÄÄÄÄ ÄÄ ÄÄ ÄÄ The menus displayed on the left, and the underlying

actions taken, are all created using AS-EASY-AS macros. Simply move the cursor to the type of graph that you want to access and press [ENTER]! The graph will be automatically displayed on the screen, until you press any key on the keyboard. ÄÄÄÄÄÄÄÄÄÄÄÄÄÄÄÄÄÄÄÄÄÄÄÄÄÄÄÄÄÄÄÄÄÄÄÄÄÄ ÄÄÄÄÄÄÄÄÄÄÄÄÄÄÄÄÄÄÄÄÄÄ ÄÄ ÄÄ ÄÄ To exit this simple demo and return to the Read Worksheet mode simply select Exit. ÄÄÄÄÄÄÄÄÄÄÄÄÄÄÄÄÄÄÄÄÄÄÄÄÄÄÄÄÄÄÄÄÄÄÄÄÄÄ ÄÄÄÄÄÄÄÄÄÄÄÄÄÄÄÄÄÄÄÄÄÄ ÄÄ ÄÄ ÄÄ Copyright 1991, TRIUS, Inc.

ÄÄÄÄÄÄÄÄÄÄÄÄÄÄÄÄÄÄÄÄÄÄÄÄÄÄÄÄÄÄÄÄÄÄÄÄÄÄ ÄÄÄÄÄÄÄÄÄÄÄÄÄÄÄÄÄÄÄÄÄÄ ÄÄ ÄÄ ÄÄ

{home}{goto}A61~{jump \a} {MENUOFF}{SCRNOFF} /grxxrange~aarange~bbrange~ccrange~ddrange~ qotmA~xA~ya~qqq{SCRnON}{UPDATE} {menujump All}

Simple \* Functional \* {menujump Menu1} {menujump Menu2}

View Simple Graph Types View Functional Graph Types [y=f(x)]

ÄÄ

ÄÄ

ÄÄ

ÄÄ

Exit Return to Spreadsheet Mode! {home}{esc 3}~

> Bar Pie Pie Stack Display Bar Type Graph Display Pie Type Graph Display Stack Type Graph /gotm{ESC} /gotm{ESC} /gotm{ESC} Bar Type Graph~ Pie Type Graph~ Stacked Bar Type Graph~ x{esc}X-Axis~ x{esc}X-Axis~ x{esc}X-Axis~ y{esc}Y-Axis~{esc 2} y{esc}Y-Axis~{esc 2} y{esc}Y-Axis~{esc 2}

tby the tow tow the tow the town the town the town the town the town the town that the town the town the town the town the town the town the town that the town the town the town that the town the town the town the town the tbv tpv tsv tsv<br>{esc 2}{Menujump All} {esc 2}{Menujump All} {esc 2}{Menujump All}

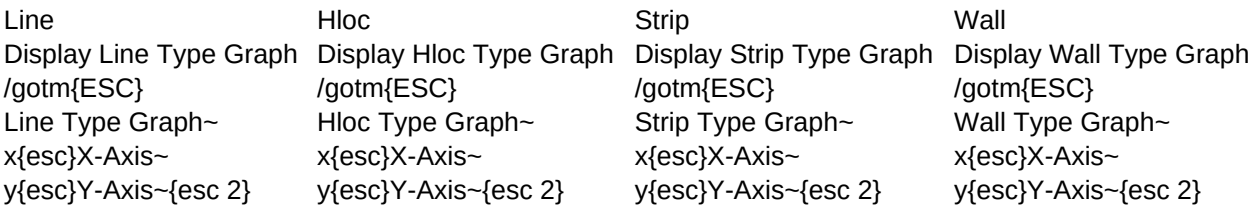

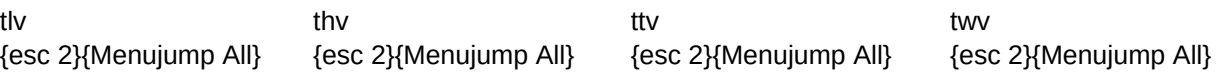

Exit X-Y Exit to the Spreadsheet Ready Mode **Display X-Y** Type Graph

/gotm{ESC} {esc 4}{goto}a61~ X-Y Type Graph~ x{esc}X-Axis~ y{esc}Y-Axis~{esc 2}

txv {esc 2}{Menujump All}

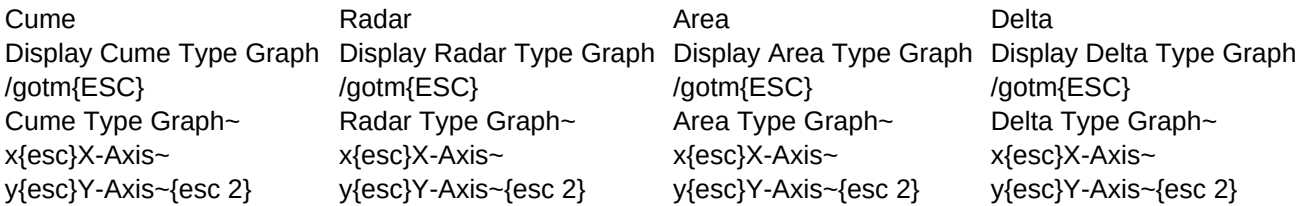

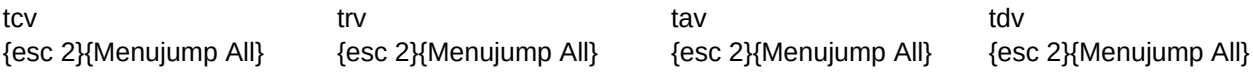

Polar **Merge** Merge Split Display Polar Type Graph Display Merge Graph Display Split Screen Graph /gotm{ESC} /gotm{ESC} /gotm{ESC} Polar Type Graph~ Merged Type Graph~ Split Screen Type Graph~ x{esc}X-Axis~ x{esc}X-Axis~ x{esc}X-Axis~ y{esc}Y-Axis~{esc 2} y{esc}Y-Axis~{esc 5} y{esc}Y-Axis~{esc 5}

tov /gtlncold~tdnmold~vfgdynr{ESC 6} /gfgdnncold~nsold~tlvfgdynr{ESC 6} {esc 2}{Menujump All} {esc 2}{Menujump All} {esc 2}{Menujump All}

Exit Exit to the Spreadsheet Ready Mode  $\{exit\}$  ~~